#### УДК 004.424.22 **МЕХАНИЗМЫ ДОРАБОТКИ ТИПОВОГО ФУНКЦИОНАЛА КОНФИГУРАЦИЙ НА БАЗЕ 1С:ПРЕДПРИЯТИЕ 8**

**Дмитрий Васильевич Корниенко** к. физ.-мат.н., доцент dmkornienko@mail.ru г. Елец Елецкий государственный университет им. И.А. Бунина

**Аннотация.** Статья посвящена описанию механизма создания заказов на основании подобранных пользователем товаров в конфигурации «Управление торговлей, редакция 11» программы 1С:Предприятие 8. Механизм является нетиповым, созданным на основе типовой формы подбора в документы продажи. Отличительной особенностью рассматриваемого механизма является динамическое обновление данных о ценах, а также создание сразу нескольких заказов с разных складов.

**Ключевые слова:** обработка, форма подбора, динамический список, заказы клиентов.

Мы привыкли читать и смотреть слева направо, поэтому пользователи при заполнении табличных частей документов в 1С используют кнопку «Добавить». Эта функция добавляет одну пустую строку, и пользователь заполняет необходимые поля, подчеркнутые красным. В процессе работы сотрудники не задумываются о других возможностях 1С, стараясь не ошибиться и быстрее выполнить свои обязанности. Но многие документы в стандартных конфигурациях на платформе 1С имеют табличные части, в которых необходимо указывать несколько однотипных строк. Здесь на помощь приходит типовой механизм подбора, позволяющий ускорить заполнение таблиц документа.

Но что, если на складе, указанном в документе, не хватает товаров? В таком случае пользователю придется оформлять новый заказ, заново указывать реквизиты документа, изменяя лишь склад. Именно для облегчения работы пользователя и был разработан механизм, рассматриваемый в работе.

Сам механизм реализован на основе формы типовой обработки «ПодборТоваровВДокументПродажи».

В системе 1С: Предприятие 8.3 обработки ― это прикладные объекты конфигурации [2], предназначенные для выполнения различных действий над информацией.

Формы в программе 1С: Предприятие предназначены для отображения и редактирования информации, содержащейся в базе данных. Формы могут принадлежать конкретным объектам конфигурации или существовать отдельно от них и использоваться всем прикладным решением в целом.

Так как разработанная форма достаточно громоздкая рассмотрим еѐ основные составные части.

Первая область формы представлена динамическим списком перечня номенклатуры. Динамический список - это интерфейсный объект встроенного языка, который используется для отображения различных списков объектов базы данных или необъектных данных ― записей регистров [3]. Отличительная особенность динамических списков в том, что система автоматически выполняет считывание данных запроса порциями, по мере навигации пользователя по списку. Это позволяет получать данные быстрее.

Список отображает номенклатурные позиции, данные о производителе, цене, остатке и остатке с учетом резерва. Доступен отбор номенклатуры по производителю и вывод позиций, имеющихся в наличии. Присутствует поиск товаров по артикулу и по наименованию (рис. 1).

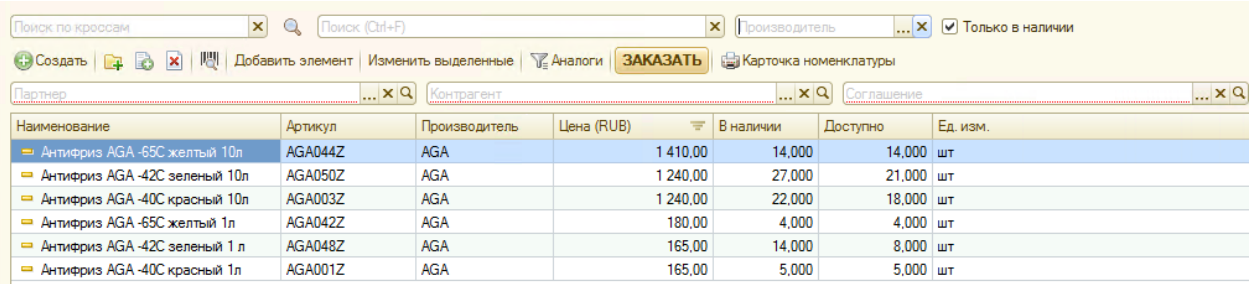

*Рис. 1. Динамический список на форме подбора*

Для продолжения, сперва необходимо выбрать партнера, для которого будет формироваться заказ. Поля контрагент и соглашения заполнятся по умолчанию для выбранного партнера. Согласно выбранному соглашению уноменклатурных позиций поменяются виды цен. Щелкнув на интересующий товар в списке мы можем увидеть его распределение его остатка по складам во второй области формы, представленной деревом (рис. 2).

| Склад                                    |        | Дата от Доступно     | Цена                 |
|------------------------------------------|--------|----------------------|----------------------|
| Демьянка-ООО "Компания СтройБизнесГрупп" | Сейчас | $1.000 \text{ m}$    | 1410.00              |
| Курган - Омская 140                      | Сейчас | $1.000 \,\mathrm{m}$ | 1410,00              |
| Курган - Трасса 258км 1Б/2               | Сейчас | $4.000 \text{ m}$    | 1410.00              |
| ⊕ Сургут                                 | Сейчас | $1.000 \,\mathrm{m}$ | 1410.00              |
| Сургут-Нефтеюганское шоссе 70            | Сейчас | $2.000 \,\mathrm{m}$ | $1410,00$ $\sqrt{ }$ |

*Рис. 2. Дерево с остатком*

Щелкнув дважды по строке со складом открывается диалоговое окно добавления товара в корзину (рис. 3).

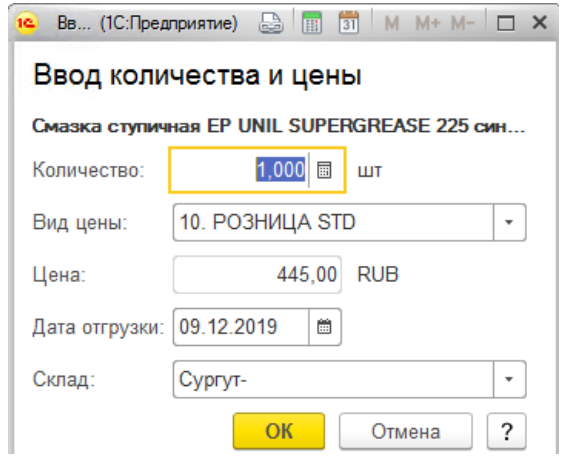

*Рис. 4. Корзина подбора*

При нажатии на кнопку «Заказать» (рис. 1) происходит формирование заказов, по одному на каждый склад, указанный в корзине.

Обычно, формы подбора вызываются из форм документов [1], из которых они и получают данные для формирования. В нашем случае всѐ наоборот: форма подбора формирует документы. Для открытия этой формы в справочник Номенклатура добавлена команда «НоменклатураСОстатками».

```
&НаКлиенте
Процедура ОбработкаКоманды(ПараметрКоманды, ПараметрыВыполненияКоманды)
  ПараметрЗаголовок = НСтр("ru = 'Номенклатура'");
  ПараметрыОткрытияФормыСписка = ПолучитьДанные();
```

```
ПараметрыФормы = Новый Структура;
  ПараметрыФормы.Вставить("Соглашение", 
     ПараметрыОткрытияФормыСписка.Соглашение);
  ПараметрыФормы.Вставить("ЦенаВключаетНДС", Истина);
  ПараметрыФормы.Вставить(
     "РежимПодбораИспользоватьСкладыВТабличнойЧасти", Истина);
  ПараметрыФормы.Вставить("ИспользоватьДатыОтгрузки", Истина);
  ПараметрыФормы.Вставить("СкрыватьПодакцизныеТовары", Ложь);
  ПараметрыФормы.Вставить("ОтображатьФлагСкрыватьПодакцизныеТовары", 
     Ложь);
  ПараметрыФормы.Вставить("Склад", ПараметрыОткрытияФормыСписка.Склад);
  ПараметрыФормы.Вставить("Валюта",
     ПараметрыОткрытияФормыСписка.Валюта);
  ПараметрыФормы.Вставить("Заголовок", ПараметрЗаголовок);
  ПараметрыФормы.Вставить("Дата", ТекущаяДата());
  ПараметрыФормы.Вставить("Документ", Неопределено);
  ОткрытьФорму ("Обработка. ПодборТоваровВДокументПродажи. Форма. Форма1",
     ПараметрыФормы);
КонецПроцедуры
&НаСервере
Функция ПолучитьДанные()
СтруктураДанных = Новый Структура();
  СтруктураДанных.Вставить("Склад", Неопределено);
  СтруктураДанных.Вставить("Валюта",
     Константы.ВалютаУправленческогоУчета.Получить());
  Запрос = Новый Запрос;
  Запрос.Текст = 
     "ВЫБРАТЬ РАЗРЕШЕННЫЕ ПЕРВЫЕ 1
       | СоглашенияСКлиентами.Ссылка
     |ИЗ
       | Справочник.СоглашенияСКлиентами КАК СоглашенияСКлиентами
     |ГДЕ
     | СоглашенияСКлиентами.ВидЦен = &ВидЦен";
  Запрос.УстановитьПараметр("ВидЦен",
     ПараметрыСеанса.ГБ_ВидЦенДляСпискаНоменклатуры);
  РезультатЗапроса = Запрос.Выполнить();
  ВыборкаДетальныеЗаписи = РезультатЗапроса.Выбрать();
  Если ВыборкаДетальныеЗаписи.Следующий() Тогда
     Соглашение = ВыборкаДетальныеЗаписи.Ссылка;
  иначе
     Соглашение = Справочники.СоглашенияСКлиентами.ПустаяСсылка();
  КонецЕсли;
  СтруктураДанных.Вставить("Соглашение", Соглаш);
  Возврат СтруктураДанных
КонецФункции
```
Также формы подбора не предполагают динамического изменения соглашений. Но именно от соглашения зависит вид цены и цена номенклатуры. Для корректного отображения цен для события элемента формы «Соглашение» добавлена серверная процедура ПриИзмененииСоглашенияСервер ().

```
&НаСервере
Процедура ПриИзмененииСоглашенияСервер()
  Если ЗначениеЗаполнено(СоглашениеПартнера) Тогда
     ВидыЦен.Очистить();
     ВидыЦен.Добавить(СоглашениеПартнера.ВидЦен);
     Если СоглашениеПартнера.ЦеновыеГруппы.Количество()>0 Тогда
       Для каждого строка из СоглашениеПартнера.ЦеновыеГруппы Цикл
          ВидыЦен.Добавить(строка.ВидЦен);
       КонецЦикла;
```

```
КонецЕсли;
     Соглашение = СоглашениеПартнера;
     ПодборТоваровКлиентСервер.УстановитьПараметрДинамическогоСписка
        (СписокНоменклатура, "Соглашение", СоглашениеПартнера);
     Параметры.Соглашение=СоглашениеПартнера;
  Иначе
     ВидыЦен.Очистить();
     ВидыЦен.Добавить(БылаЦена);
     Соглашение = БылоСоглашение;
     ПодборТоваровКлиентСервер.УстановитьПараметрДинамическогоСписка
        (СписокНоменклатура, "Соглашение", Соглашение);
  КонецЕсли;
  Объект.Корзина.Очистить();
  ПодборТоваровКлиентСервер.УстановитьПараметрДинамическогоСписка
     (СписокНоменклатура, "ВидыЦен", ВидыЦен);
  ПодборТоваровСервер.УстановитьСвойстваСписковФормыПодбора(ЭтаФорма);
  ПодборТоваровКлиентСервер.УстановитьТекущиеСтраницыПоВариантуПоиска
     (Эта Форма);
КонецПроцедуры
```
Наконец, типовая форма подбора не предполагает создание документов на еѐ основе. Потому на форму добавлена команда «Заказать», вызывающая выполнение процедур СоздатьЗаказ() и СоздатьЗаказНаСервере().

```
&НаКлиенте
Процедура СоздатьЗаказ(Команда)
  //Выбираем уникальные склады из корзины
  Массив = ПолучитьМассивСкладов();
  Для каждого стр из Массив Цикл
     Структура=СоздатьЗаказНаСервере(стр);
     СтруктураВнешнегоКлиента = Новый Структура;
     Структура.ВСтавить("ИзПодбора",Истина);
     СтруктураВнешнегоКлиента.Вставить("СтруктураВнешнегоКлиента",
       Структура);
     Форма=ОткрытьФорму("Документ.ЗаказКлиента.Форма.ФормаДокумента",
       СтруктураВнешнегоКлиента);
  КонецЦикла;
  Объект.Корзина.Очистить();
  Если не ВнешнийКлиент Тогда
     СоглашениеПартнера = Неопределено;
     Партнер = Неопределено;
     ПриИзмененииСоглашенияСервер();
  КонецЕсли;
  Элементы.СписокРасширенныйПоискНоменклатура.Обновить();
КонецПроцедуры
&НаСервере
Функция СоздатьЗаказНаСервере(Склад)
  //АдресТоваровВХранилище = ПоместитьТоварыВХранилище();
  //АдресТоваровВХранилище = АдресТоваровВХранилище();
  Товары = Объект.Корзина.Выгрузить();
  Товары.Колонки.Добавить("ВариантОбеспечения");
  Для Каждого СтрокаТовары из Товары Цикл
     Доступно=СтрокаТовары.Доступно;
     Если Доступно>=СтрокаТовары.Количество Тогда
       СтрокаТовары.ВариантОбеспечения=
          Перечисления.ВариантыОбеспечения.Отгрузить;
     Иначе
       СтрокаТовары.ВариантОбеспечения=
          Перечисления.ВариантыОбеспечения.Обособленно;
     КонецЕсли;
```

```
КонецЦикла;
  ТЗ=Товары.Скопировать(Товары.НайтиСтроки(Новый
     структура("Склад",Склад)));
  АдресТоваровВХранилище=ПоместитьВоВременноеХранилище(ТЗ,
     УникальныйИдентификатор);
  Если Не ЗначениеЗаполнено(Склад) Тогда
     СкладДок = получитьСкладПользователя(ЛОЖЬ);
  Иначе
     СкладДок = Склад;
  КонецЕсли;
  Если АдресТоваровВХранилище<>Неопределено Тогда
     Если ВнешнийКлиент Тогда
       Если РольДоступна("ВнешнийМенеджер") Тогда
          Структура=Новый Структура("АдресТоваровВХранилище,
             Склад,Партнер, Соглашение, Контрагент",
             АдресТоваровВХранилище, СкладДок, Партнер, Соглашение,
             Контрагент);
       Иначе
             Структура=Новый Структура("АдресТоваровВХранилище,
               Склад, Партнер, Соглашение, Контрагент", 
               АдресТоваровВХранилище, СкладДок, Соглашение.Партнер, 
               Соглашение, Соглашение.Контрагент);
       КонецЕсли;
     Иначе
       Структура=Новый Структура("АдресТоваровВХранилище,
          Склад, Партнер, Соглашение, Контрагент", 
             АдресТоваровВХранилище, СкладДок, Партнер, 
             СоглашениеПартнера, Контрагент);
     КонецЕсли;
  КонецЕсли;
  Возврат Структура;
КонецФункции
```
Далее, при открытии форм документов заказов покупателя происходит получение данных из хранилища и заполнение табличных частей документов, как и для типовой формы подбора.

## **Список литературы**

- 1. Корниенко Д.В. Применение динамических списков при работе с управляемыми формами // «CONTINUUM. Математика. Информатика. Образование». 2018. № 2 (10). С. 66-71.
- 2. Радченко М.Г., Хрусталева Е.Ю. 1С:Предприятие 8.3. Практическое пособие разработчика. Примеры и типовые приемы». М.: ООО "1С-Паблишинг". 2013.
- 3. Габец А.П., Гончаров Д.И., Козырев Д.В., Кухлевский Д.С., Радченко М.Г. Профессиональная разработка в системе 1С:Предприятие 8. М.: ООО «1С-Паблишинг». 2013.

# **MECHANISMS OF COMPLETION OF THE TYPICAL FUNCTIONAL CONFIGURATIONS BASED ON 1C: ENTERPRISE 8**

**D.V. Kornienko** Candidate of physical and mathematical **Sciences** dmkornienko@mail.ru Yelets Bunin Yelets State University

**Abstract.** The article describes the mechanism for the creation of orders based on userselected items in the configuration "Trade Management, 11 edition" of 1C:Enterprise 8. The mechanism is atypical, created on the basis of a typical form of selection in sales documents. A distinctive feature of this mechanism is the dynamic update of price data, as well as the creation of several orders from different warehouses.

**Keywords:** processing, selection form, dynamic list, customer orders.

## **References**

- 1. Kornienko, D. V. (2018). Use dynamic lists when working with managed forms [*Primenenie dinamicheskih spiskov pri rabote s upravlyaemymi formam*i]. *CONTINUUM. Mathematics. Informatics. Education*. Vol. 2(10). Pp. 66-71.
- 2. Radchenko, M. G., Khrustaleva E. Y. (2013). 1C: Enterprise 8.3. A practical guide developers on. Examples and typical methods » [*Prakticheskoe posobie razrabotchika. Primery' i tipovy'e priemy'*]. Moscow: 1C-Publishing LLC.
- 3. Gabets, A. P., Goncharov, D. I., Kozyrev, D. V., Kukhlevsky, D. S., Radchenko, M. G. (2013). Professional development in 1C:Enterprise 8 [*Professional'naia razrabotka v sisteme 1S:Predpriiatie 8*]. Moscow: LLC "1C-Publishing".

#### УДК 517.958 **О ЗАДАЧЕ ШВАРЦА ДЛЯ СИСТЕМЫ МОИСИЛА - ТЕОДОРЕСКО В МНОГОСВЯЗНЫХ ОБЛАСТЯХ**

### **Александр Павлович Солдатов**

д. физ.-мат.н., профессор soldatov48@gmail.com

г. Москва математики и автоматизации КБНЦ РАН Вычислительный центр им. А.А. Дородницына ФИЦ ИУ РАН Научноисследовательский институт прикладной

**Аннотация.** Для системы Моисила-Теодореско в произвольной области  $D \subset \mathbb{R}^3$ , ограниченной гладкой поверхностью, рассмотрена краевая задача, аналогичная задаче Шварца определения аналитической функции по ее действительной части на границе. Описывается в явном виде ядро и коядро этой задачи через топологические инварианты области, а также ядро и коядро интегрального представления решений системы Моисила-Теодореску, тесно связанные с задачей Шварца.

**Ключевые слова:** Система Мойсила-Теодореску, задача Шварца, ядро и коядро задачи, многосвязная область.